# **ICMPC17-APSCOM7** Submission Guide

- p.2 Step 1: Creating an EasyChair account
- p.7 Step 2: Making a new submission
- p.11 Paper presentations
- p.16 Symposium / Workshop / Demonstration

# Step 1: Creating an EasyChair Account

1. Go to the EasyChair page of ICMPC17-APSCOM7.

https://easychair.org/conferences/?conf=icmpc17apscom7

2. Click on "Create an account".

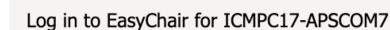

EasyChair

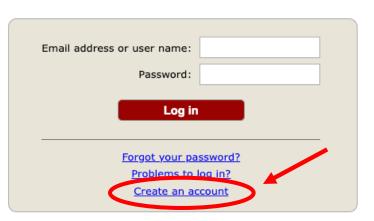

Note: If you already have an Easychair account, go to Step 2.

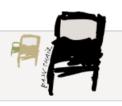

Help / Log in

3. Check the box to pass a robot check and click on "Continue".

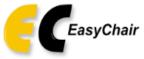

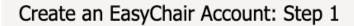

To create an EasyChair account you should have a valid email address and do the following.

- 1. pass a captcha to prove that you are not a robot;
- 2. fill out a simple form with your personal information;

3. follow the link we send to your email address to complete the account creation.

Please note that the use of EasyChair is subject to our terms of service.

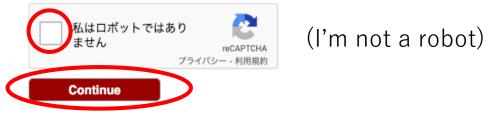

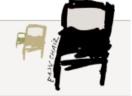

Help / Log in

## 4. Fill out the form and click on "Continue".

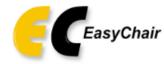

#### Create an EasyChair Account: Step 2

Please fill out the following form. The required fields are marked by \*.

Note that **the most common reason for failing to create an account is an incorrect email address** so please type your email address correctly.

| First name <sup>†</sup> : * |          |  |
|-----------------------------|----------|--|
| Last name: *                |          |  |
| Email: *                    |          |  |
| Retype email address: *     |          |  |
|                             | Continue |  |

<sup>+</sup> Note: leave first name blank if you do not have one. If you are not sure how to divide your name into the first and last name, <u>read the Help article about names.</u>

You may also be interested about our policy for using personal information.

5. The EasyChair system will automatically send you a confirmation e-mail. Access the URL provided in the e-mail.

Note: If you do not receive the email in your inbox, please check your spam folder. In case it is not in your spam folder, please try registering again with another e-mail address.

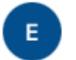

EasyChair <noreply@easychair.org> 宛先: 自分

Dear User Name,

We received a request to create an EasyChair account for you. To create an EasyChair account, please click on this link:

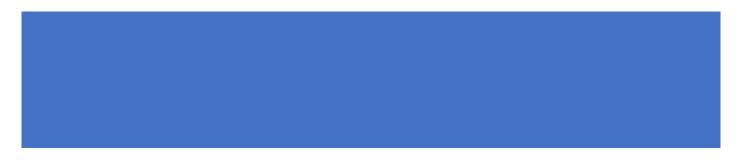

Please note that this link is only valid for one week. After one week you will have to apply for an account again.

## 6. Fill out the form and click on "Create my account" within 30 minutes.

### Create an EasyChair Account: Last Step

Hello User Name! To complete the creation of your account please fill out the following form. You should create the account within 20 minutes, otherwise you will have to fill out this form from scratch.

|                           | User names are case-insensitive |
|---------------------------|---------------------------------|
| User name:                |                                 |
|                           |                                 |
|                           |                                 |
| First name":              |                                 |
| Last name (*):            |                                 |
| Company/organization (*): |                                 |
| Web site:                 |                                 |
| Phone (*):                |                                 |
| Address, line 1 (*):      |                                 |
| Address, line 2:          |                                 |
| City (*):                 |                                 |
| Post code (*):            |                                 |
| State (US only) (*):      | $\checkmark$                    |
| Country (*):              | ✓                               |
| Password (*):             |                                 |
| Retype the password (*):  |                                 |
|                           |                                 |
|                           | Create my account               |

' Note: leave first name blank if you do not have one. If you are not sure how to divide your name into the first and last name, read the Help article about names. You may also be interested about our policy for using personal information.

# Step 2: Making a new submission

1. Go to the EasyChair page of ICMPC17-APSCOM7.

https://easychair.org/conferences/?conf=icmpc17apscom7

2. Log in your account.

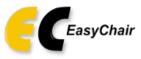

Log in to EasyChair for ICMPC17-APSCOM7

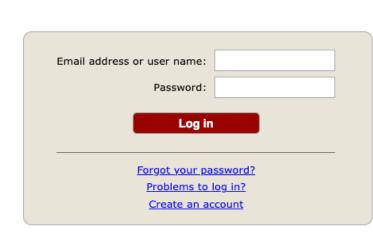

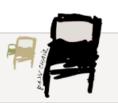

Help / Log in

3. Click on "make a new submission".

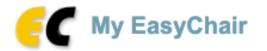

Conferences CFP VCS Preprints Slides EasyChair

### ICMPC17-APSCOM7 (17th International Conference on Music Perception and Cognition)

You are logged in to ICMPC17-APSCOM7 (17th International Conference on Music Perception and Cognition).

Use the links below to access ICMPC17-APSCOM7.

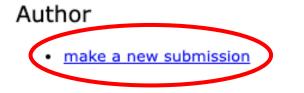

Note: If you have not read the submission guidelines yet, click on "Read Instructions" and read them carefully.

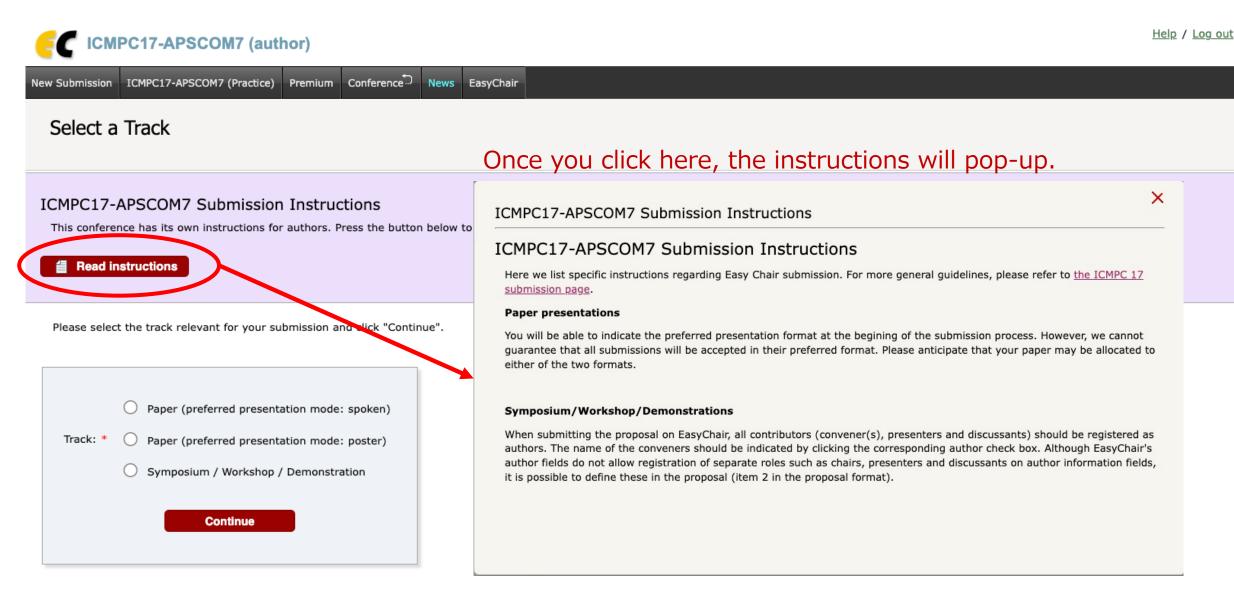

## 4. Select a track for your submission and click on "Continue".

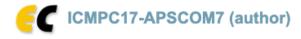

New Submission ICMPC17-APSCOM7 (Practice) Premium Conference News EasyChair

#### Select a Track

#### ICMPC17-APSCOM7 Submission Instructions

This conference has its own instructions for authors. Press the button below to read these instructions.

#### Read instructions

Please select the track relevant for your submission and click "Continue".

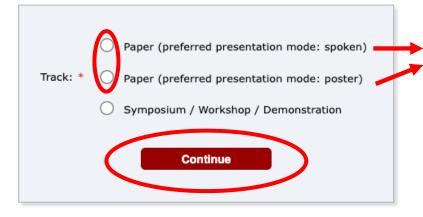

Paper (preferred presentation mode: spoken) Paper (preferred presentation mode: poster) Symposium / Workshop / Demonstration Paper (preferred presentation mode: poster) For paper submission, you can choose the preferred presentation mode (spoken or poster). However, please note that your preferred choice is not guaranteed.

Help / Log out

# < Paper >

## 5. Fill out the form and click on "Submit".

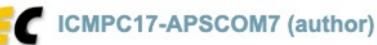

New Submission ICMPC17-APSCOM7 (Practice) Premium Conference News EasyChair

### New Submission for ICMPC17-APSCOM7 (Paper (preferred presentation mode:

Follow the instructions, step by step, and then use the "Submit" button at the bottom of the form. The required fields are marked by \*.

### Author Information

For each author please fill out the form below. Some items on the form are explained here:

- Email address will only be used for communication with the authors. It will not appear in public Web pages of this confere email address can be omitted for not corresponding authors. These authors will also have no access to the submission page
- Web page can be used on the conference Web pages, for example, for making the program. It should be a Web page of the author, not the Web page of her or his organization.
- Each author marked as a corresponding author will receive email messages from the system about this submission. The be at least one corresponding author.
- One of the authors should be marked as a presenter. If you are not sure, choose your best guess.

### Preferred presentation mode: Spoken

| Author 1 (click here to     | add yourself)                              |       |
|-----------------------------|--------------------------------------------|-------|
| First name <sup>†</sup> : × |                                            |       |
| Last name: *                |                                            |       |
| Email: *                    |                                            |       |
| Country/region: *           | ~                                          |       |
| Organization: *             |                                            |       |
| Web page:                   |                                            |       |
| corresponding aut           | Please notice the "c<br>and "presenter" by | <br>' |

| Author 2 (click her           | a to add yourgall) |  |
|-------------------------------|--------------------|--|
|                               |                    |  |
| First name†: *                |                    |  |
| Last name: *                  |                    |  |
| Email: *                      |                    |  |
| Country/region: *             | ~                  |  |
| Organization: *               |                    |  |
| Web page:                     |                    |  |
| corresponding                 | author             |  |
| <ul> <li>presenter</li> </ul> |                    |  |
|                               |                    |  |

### Preferred presentation mode: Poster

| Author 1 (click here to add | vourself)                                                     |
|-----------------------------|---------------------------------------------------------------|
| First name <sup>†</sup> : * |                                                               |
| Last name: *                |                                                               |
| Email: *                    |                                                               |
| Country/region: *           | ~                                                             |
| Organization: *             |                                                               |
| Web page:                   |                                                               |
| Corresponding author        | Please notice the "corresponding author" by checking the box. |

| First name <sup>†</sup> : • |   |  |
|-----------------------------|---|--|
| Last name: •                |   |  |
| Email: *                    |   |  |
| Country/region: *           | ~ |  |
| Organization:               |   |  |
| Web page:                   |   |  |
| correspondir                |   |  |

#### Title and Abstract

The title and the abstract should be entered as plain text, they should not contain HTML elements.

state of exceed 400 words. uld comply with the bmissions/).

#### Keywords

Type a list of keywords (also known as key phrases or key terms), **one per line** to characterize your submission. You should specify at least three keywords.

Note: Specify at least 3 keywords, one per line.

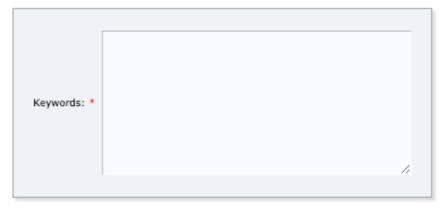

Note: The abstract should not exceed 400 words. The format of the abstract should comply with the structured abstract (see https://jsmpc.org/ICMPC17/submissions/).

#### Topics

Please select topics relevant to your submission from the following list. Topics are typically used for assigning submissions to reviewers and for conference analytics. You must select exactly 3 topics.

| acoustics and psychoacoustics      | aesthetics            |
|------------------------------------|-----------------------|
| application                        | attention             |
| biology                            | cognition             |
| cognitive and computational models | composition           |
| cross-cultural studies             | cross-modal studies   |
| cross-species studies              | development           |
| embodied cognition                 | emotion               |
| environment                        | evolution             |
| genetics                           | harmony               |
| improvisation                      | individual difference |
| language and music                 | learning              |
| memory                             | movement              |
| musicality                         | perception            |
| performance                        | personality           |
| pitch                              | physiology            |
| probability                        | prediction            |
| rhythm                             | singing               |
| technology                         | therapy               |
| timbre                             | well-being and health |
|                                    |                       |

### Note: Select **<u>exactly 3</u>** topics.

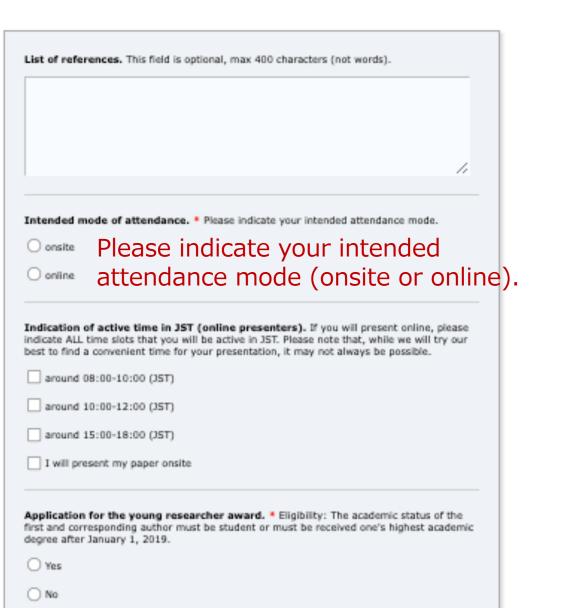

Application for the travel award. \* The program committee will consider applications based on a combination of scientific merit, place of residence, and other personal circumstances of applicants. Applicants will be invited to fill out a separate form after mid-January 2023.

O Yes

O No

Does the corresponding author hold a Ph.D.? \* Please choose one of them. This information is used to create a pool of reviewers. It will never be shared with anyone outside the program committee.

Yes (Ph.D. holder)

No (non Ph.D. holder)

Information Sharing Agreement. <sup>4</sup> I agree that my name and e-mail address will be shared with Kinki Nippon Tourist, Co. Ltd. for registration purposes. This information will never be shared with any other third parties.

O Yes

O No

Participation agreement. • I have read and understood the conditions for onsite and online participation (https://jsmpc.org/JCMPC17/submissions/update-information-for-onlineparticipation/).

Yes 🗸

#### Ready?

If you filled out the form, press the 'Submit' button below.

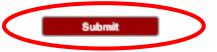

# < Symposium/Workshop/Demonstration >

5. Fill out the form and click on "Submit".

## ICMPC17-APSCOM7 (author)

| IPC17-APSCOM7 (Practice) Premium Conference News Easy |
|-------------------------------------------------------|
|-------------------------------------------------------|

## New Submission for ICMPC17-APSCOM7 (Symposium / Workshop / Demonstration)

Follow the instructions, step by step, and then use the "Submit" button at the bottom of the form. The required fields are marked by \*.

### Author Information

For each author please fill out the form below. Some items on the form are explained here:

- Email address will only be used for communication with the authors. It will not appear in public Web pages of this conference. The email address can be omitted for not corresponding authors. These authors will also have no access to the submission page.
- Web page can be used on the conference Web pages, for example, for making the program. It should be a Web page of the author, not the Web page of her or his organization.
- Each author marked as a corresponding author will receive email messages from the system about this submission. There must be at least one corresponding author.

- All contributors (convener(s), presenters and discussants) should be registered as authors.
- The name of the conveners should be indicated by clicking the "corresponding author" check box.
- Although EasyChair's author fields do not allow registration of separate roles such as chairs, presenters and discussants on author information fields, they can be defined in the proposal (item 2 in the proposal format).

| Author 1 ( <u>click her</u><br>First name <sup>†</sup> : * | e to add yourself) |  |
|------------------------------------------------------------|--------------------|--|
| Last name: *                                               |                    |  |
| Email: *                                                   |                    |  |
| Country/region: *                                          | ~                  |  |
| Organization: *                                            |                    |  |
| Web page:                                                  |                    |  |
| 🛛 🗹 corresponding                                          | author             |  |

| Author 2 (click her | e to add yourself) |  |
|---------------------|--------------------|--|
| First name†: *      |                    |  |
| Last name: *        |                    |  |
| Email: *            |                    |  |
| Country/region: *   | ~                  |  |
| Organization: *     |                    |  |
| Web page:           |                    |  |
| corresponding       | author             |  |

#### Title and Abstract

The title and the abstract should be entered as plain text, they should not contain HTML elements.

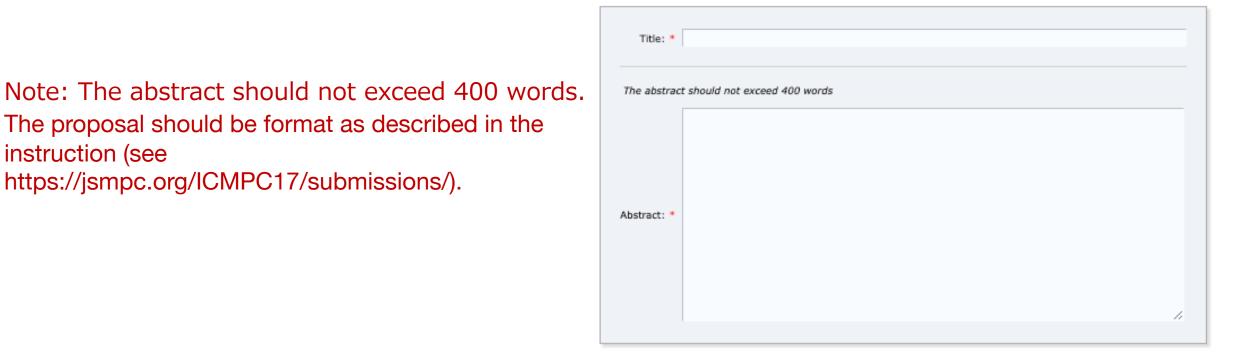

#### Keywords

Type a list of keywords (also known as key phrases or key terms), one per line to characterize your submission. You should specify at least three keywords.

Note: Specify at least 3 keywords, one per line.

instruction (see

| Keywords: * |  |
|-------------|--|
|             |  |
|             |  |
|             |  |

#### Other Information

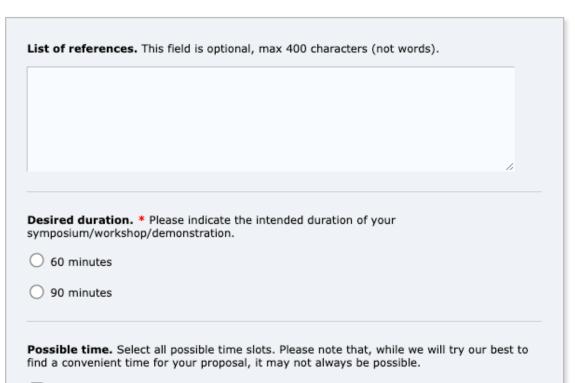

around 08:00-10:00 (JST)

around 10:00-12:00 (JST)

around 15:00-18:00 (JST)

Information Sharing Agreement. \* I agree that my name and e-mail address will be shared with Kinki Nippon Tourist, Co. Ltd. for registration purposes. This information will never be shared with any other third parties.

Yes

O No

**Participation agreement.** \* I have read and understood the conditions for onsite and online participation (https://jsmpc.org/ICMPC17/submissions/update-information-for-online-participation/).

Yes 🗸

#### Ready?

If you filled out the form, press the 'Submit' button below.

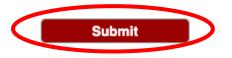

Dear authors, We received your submission to ICMPC17-APSCOM7 (17th International Conference on Music Perception and Cognition): Authors : User Name. Title : xxxxxxxxxxxxx Number : xxxx Track : Paper presentation (spoken / poster) The submission was uploaded by User Name < mail@xxx.xx.xx > You can access it via the ICMPC17-APSCOM7 EasyChair Web page <u>https://easychair.org/conferences/?conf=icmpc17apscom7</u> Thank you for submitting to ICMPC17-APSCOM7. Best regards, EasyChair for ICMPC17-APSCOM7.

7. You can modify the information by clicking on "Update information" until the due date. If you wish to withdraw your application, please click on "Withdraw".